# Telstra IP Telephony - VVX 300/301 Phone Quick Reference Guide

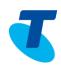

The changes between the **VVX 300** and the **VVX 301** is a simple hardware refresh. There are no changes to the user functionality. This Quick Reference Guide is based on Firmware **version 5.4.1**.

### 1. Place a Call

- Enter a number
- Press the Dial Soft key

### 2. Answer a Call

- Press the Answer soft key OR
- Lift the handset

### 3. End a Call

- Hang up the handset OR
- Press the *EndCall* soft key

### 4. Hold a Call

- Press the *Hold* soft key
- Press the *Resume* soft key to take the call off Hold

# Handset Lines or Speed Message Waiting Home Headset Speaker Volume Control Press +/- to adjust volume

### 5. Conference Call

While on a call

- Press the *More* soft key
- Press the Conference soft key
- Enter the required number or extension of the second party
- When the call connects, press *More* soft key, then select *Conference* soft key to connect all parties
- Press *End Call* soft key to end the conference

## **6. Transfer** a Call (Consult Transfer)

Consult Transfer enables you to transfer a call to another party with consultation

- While on a call press the *Transfer* soft key or the *Transfer* Button
- Enter the transfer destination button

When the party answers, announce the call

- Press the *Transfer* soft key again to complete the transfer
   If the party refuses the call (prior to pressing *Transfer* a second time)
- Press the Cancel soft key to be returned to the original caller

### **Commonly used Feature Access Codes**

\*72...Call Forward Always Activation

\*73...Call Forward Always Deactivation

\*68...Call Park

\*88...Call Retrieve

\*98...Call Pickup

# 8. Messages (MSG)

- - button (E
- Follow the prompts to access the Voice Portal to retrieve Voice Mail messages, record greetings and set Call Forward features

# 7. Forwarding a Call

To enable Forwarding

- Select the *Forward* Icon
   from the Home screen or Press *Forward* soft key
- Press the **Select** soft key
- Use the navigation to highlight, then select either Always, No answer or Busy
- Type the number to forward calls
- Press the *Enable* soft key

A forward icon is displayed on your screen

To disable Forwarding

- Select the Forward icon or Press the Forward soft key
- Select either Always, No Answer or Busy
- Press the *Disable* soft key